### **МІНІСТЕРСТВО ОСВІТИ І НАУКИ УКРАЇНИ ХАРКІВСЬКИЙ НАЦІОНАЛЬНИЙ УНІВЕРСИТЕТ МІСЬКОГО ГОСПОДАРСТВА імені О.М. БЕКЕТОВА**

**MINISTRY of EDUCATION and SCIENCE of UKRAINE O. M. BEKETOV NATIONAL UNIVERSITY OF URBAN ECONOMY IN KHARKIV**

> МЕТОДИЧНІ ВКАЗІВКИ до практичних та самостійних робіт з дисципліни

# **АРХІТЕКТУРНЕ МОДЕЛЮВАННЯ**

**Змістовий модуль 1.** 

**Основи комп'ютерного моделювання з використанням програмного забезпечення компанії Graphisoft – ArchiCAD 16** 

*(для студентів 3 курсу за напрямом 6.060102 – Архітектура)* 

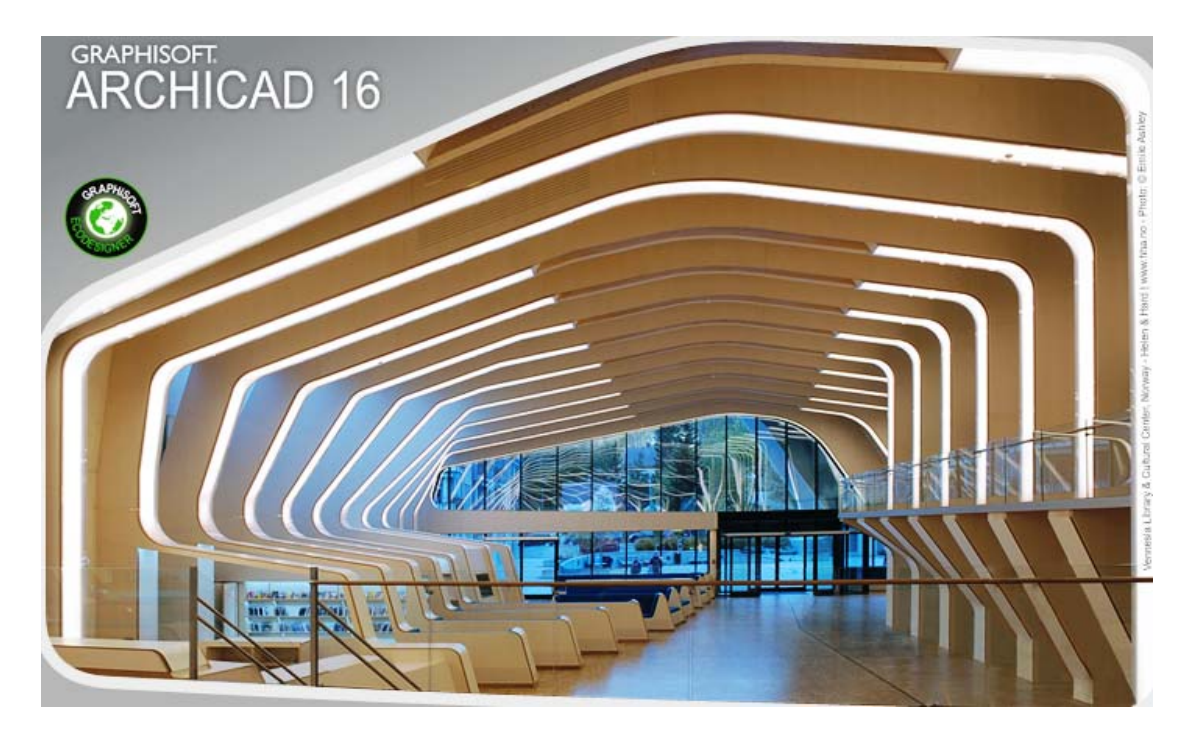

METHODOLOGICAL GUIDANCE to practical tasks and independent work of the discipline

# **ARCHITECTURAL MODELING**

**Content module 1.** 

**The basis of the computer design with the use of Graphisoft software – ARCHICAD 16**  (for the 3d year students majoring in *6.060102 – Architecture)*

### **Харків – ХНУМГ ім. О.М. БЕКЕТОВА – 2015**

Методичні вказівки до практичних та самостійних робіт із дисципліни «Архітектурне моделювання». Змістовий модуль 1. Основи комп'ютерного моделювання з використанням програмного забезпечення компанії Graphisoft – ArchiCAD 16, для студентів 3 курсу за напрямом 6.060102 – Архітектура / Харків. нац. ун-т міськ. госп-ва ім. О. М. Бекетова; уклад.: В. С. Коваленко, С. В. Александрович, Д. М. Гура. – Харків : ХНУМГ ім. О. М. Бекетова, 2015. – 24 с.

Укладачі: cт. викл. В. С. Коваленко; викл. С. В. Александрович; ас. Д. М. Гура

Рецензент: к. арх., доц. О. В. Конопльова канд. філ. н., доц. О. Л. Ільєнко

Рекомендовано кафедрою "Архітектури будівель і споруд та дизайну архітектурного середовища", протокол № 9 від 12.09.2015 р.

Рекомендовано кафедрою «Іноземних мов» протокол № 1 від 31 серпня 2015 р.

# **ЗМІСТ**

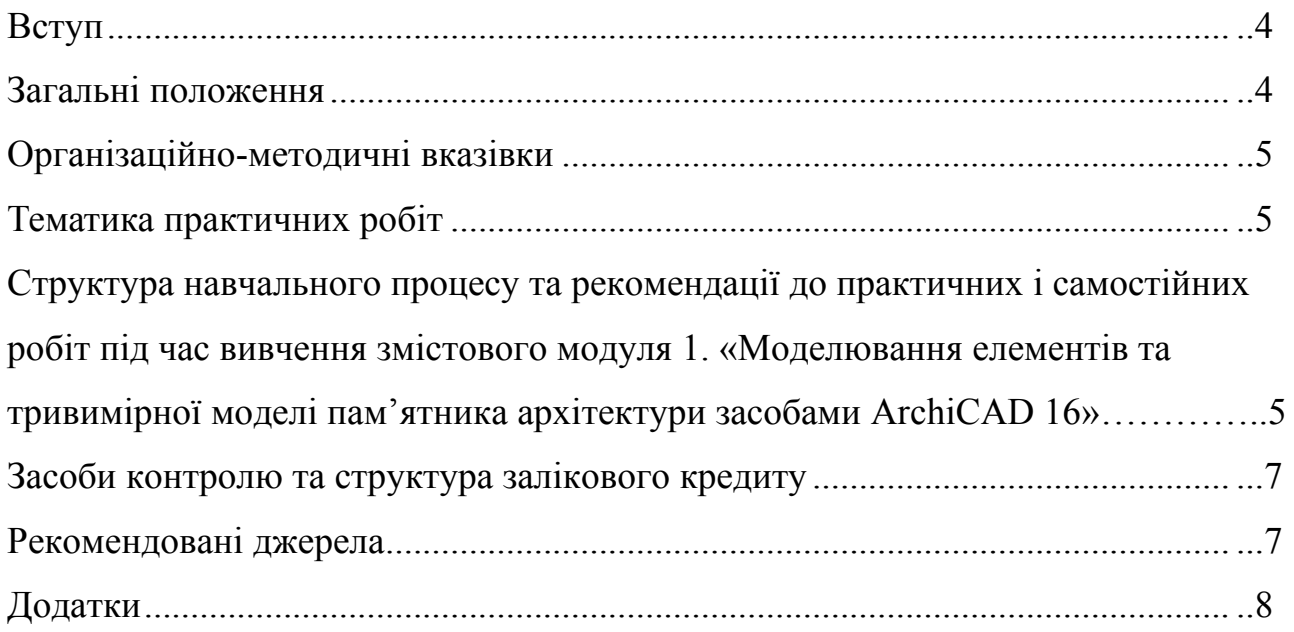

# **CONTENT**

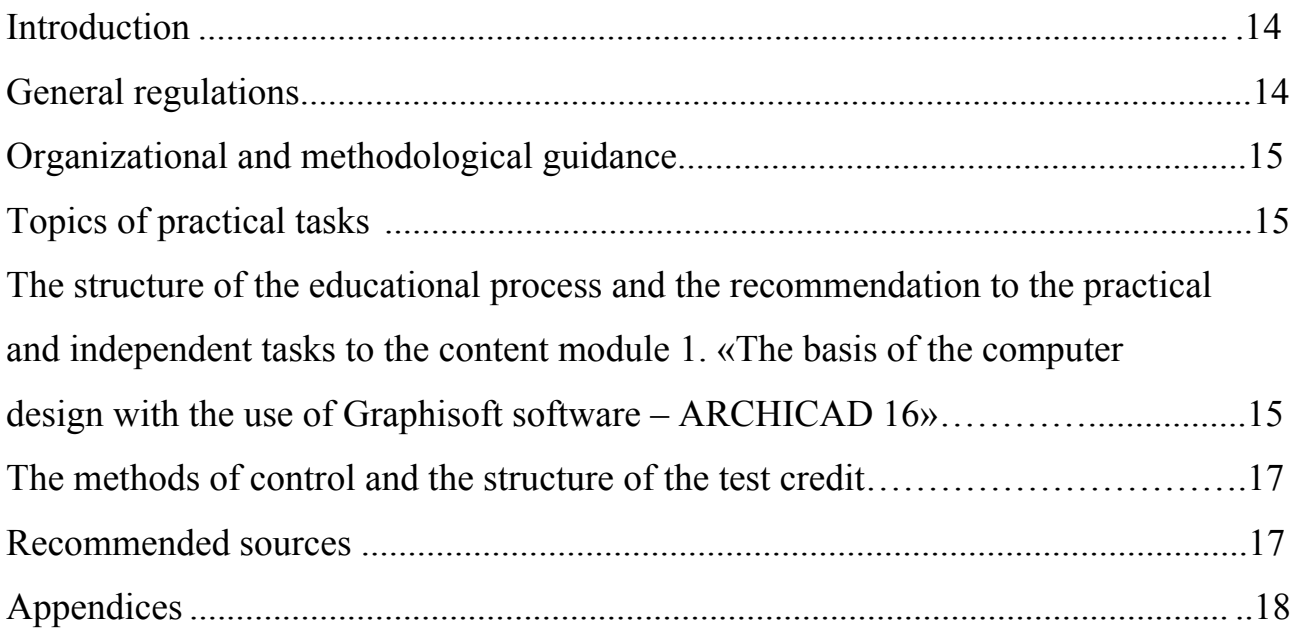

#### **ВСТУП**

Дисципліна «Архітектурне моделювання» – базова із вибіркових дисциплін циклу професійної підготовки студентів-архітекторів за рівнем бакалавр, що вивчається протягом чотирьох семестрів.

У методичних вказівках стисло подані рекомендації до організаційних і навчальнометодичних питань, які виникають у процесі проведення практичних і самостійних робіт студентів під час вивчення дисципліни «Архітектурне моделювання» – Основи комп'ютерного моделювання з використанням програмного забезпечення компанії Graphisoft – ArchiCAD 16. Матеріали викладено з урахуванням нормативів розподілу часу практичних і самостійних робіт студентів відповідно до регламенту робочої програми навчальної дисципліни.

**Мета та завдання вивчення дисципліни** – спираючись на теоретичні та методичні критерії архітектурної науки, залучаючи історичний досвід і враховуючи типологічні та містобудівні вимоги архітектурного проектування, знання і вміння, необхідні для розробки проектів архітектурних та містобудівних об'єктів, – сформувати комплексний підхід до завдання проектування, що включає поруч із традиційними прийомами інструментального будівельного конструювання методи програмного моделювання.

### **Предмет вивчення дисципліни**:

1) методи графічного оформлення архітектурних проектів; основи й методи проектування архітектурних об'єктів;

2) створення в межах архітектурного проекту будь-яких унікальних за складністю елементів, не доступних для проектування за допомогою звичайних інструментальних засобів (за ОПП);

3) містобудівне й архітектурне моделювання реконструйованого середовища.

Змістовний модуль 1 складається з (34 годин) практичних робіт, де студенти отримують знання при виконанні низки завдань, передбачених робочою програмою дисципліни. Мета самостійної роботи (56 годин) полягає в оволодінні самостійним мисленням шляхом опанування методики вирішення поставлених викладачем задач під час виконання практичної роботи. Питання, які розглядаються в процесі аудиторних занять доопрацьовуються студентами за допомогою рекомендованих літературних джерел самостійно.

### **ЗАГАЛЬНІ ПОЛОЖЕННЯ**

Кількісний і тематичний розподіли часу на практичні та самостійні роботи визначається інформаційною структурою змістовного модуля 1. **«**Основи комп'ютерного моделювання з використанням програмного забезпечення компанії Graphisoft – ArchiCAD  $16<sub>»</sub> - 2,5$  кредити/90 годин.

Тема 1. Налаштування інтерфейсу програми та базові принципи роботи з

двовимірними зображеннями

1,25/45

Головне вікно програми, налаштування інтерфейсу та «Робочого кредитів/г середовища». один

Прийоми креслення та редагування двовимірних зображень

Тема 2. Оформлення проекту засобами ArchiCAD 16

Навігація у проекті. Використання редактора видів.

1,25/45 кредитів/г один

Підготовка до друку

Організація практичних і самостійних робіт має створити умови для поетапного засвоєння студентами знань, умінь, прийомів і методів розробки проектної документації з використанням програмного забезпечення компанії Graphisoft – ArchiCAD 16.

У практичних і самостійних роботах у межах змістовного модуля 1 постає завдання поетапного засвоєння студентами знань, умінь, прийомів і методів виконання проектних

розробок як під керівництвом викладача, так і самостійно (в межах проведення практичних робіт).

### **ОРГАНІЗАЦІЙНО-МЕТОДИЧНІ ВКАЗІВКИ**

Методика вивчення змістового модуля 1. **«**Основи комп'ютерного моделювання з використанням програмного забезпечення компанії Graphisoft – ArchiCAD 16» передбачає поєднання аудиторних занять (34 годин практичних робіт) із самостійною роботою (56 годин).

Робочою програмою курсу «Архітектурне моделювання» змістового модуля 1. «Основи комп'ютерного моделювання з використанням програмного забезпечення компанії Graphisoft – ArchiCAD 16» передбачене виконання 6 практичних робіт.

### **ТЕМАТИКА ПРАКТИЧНИХ РОБІТ**

*Практична робота № 1. Налаштування інтерфейсу та «Робочого середовища». Практична робота № 2. Креслення штампу шаблону форматок щодо оформлення практичних робіт з дисципліни «Архітектурне моделювання».* 

*Практична робота № 3. Креслення геометричної фігури за індивідуальним зразком. Практична робота № 4. Створення індивідуальних типів ліній та штрихування. Практична робота № 5. Налаштування шаблона проекту. Практична робота № 6. Налаштування креслень і підготовка проекту до друку.* 

Зразки графічного виконання практичних робіт приведенні в кінці даних методичних вказівок.

Для розуміння студентами структури навчального процесу та зв'язку окремих елементів самостійної роботи з аудиторними заняттями цей розділ подається у вигляді структурно-змістових таблиць, що включають як інформацію про зміст, структуру та часовий розподіл за окремими темами практичних робіт, так і рекомендації до виконання самостійних завдань.

### **СТРУКТУРА НАВЧАЛЬНОГО ПРОЦЕСУ ТА РЕКОМЕНДАЦІЇ ДО ПРАКТИЧНИХ І САМОСТІЙНИХ РОБІТ ПІД ЧАС ВИВЧЕННЯ ЗМІСТОВНОГО МОДУЛЯ 1. «ОСНОВИ КОМП'ЮТЕРНОГО МОДЕЛЮВАННЯ З ВИКОРИСТАННЯМ ПРОГРАМНОГО ЗАБЕСПЕЧЕННЯ КОМПАНІЇ GRAPHISOFT – ARCHICAD 16»**

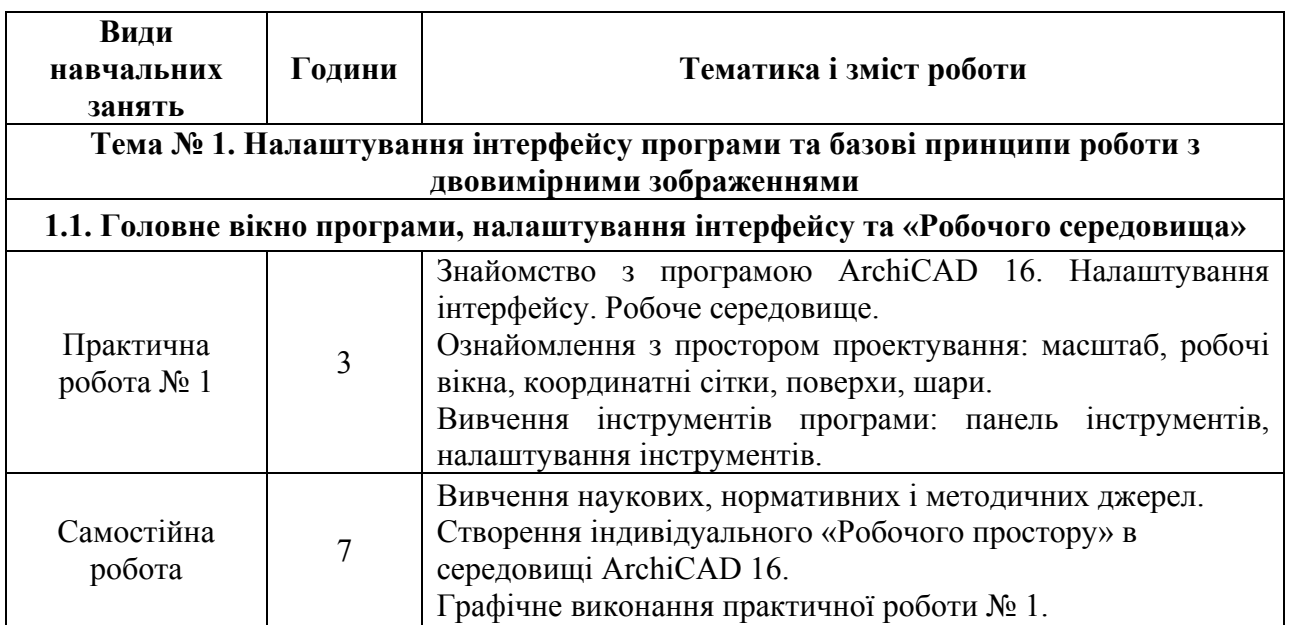

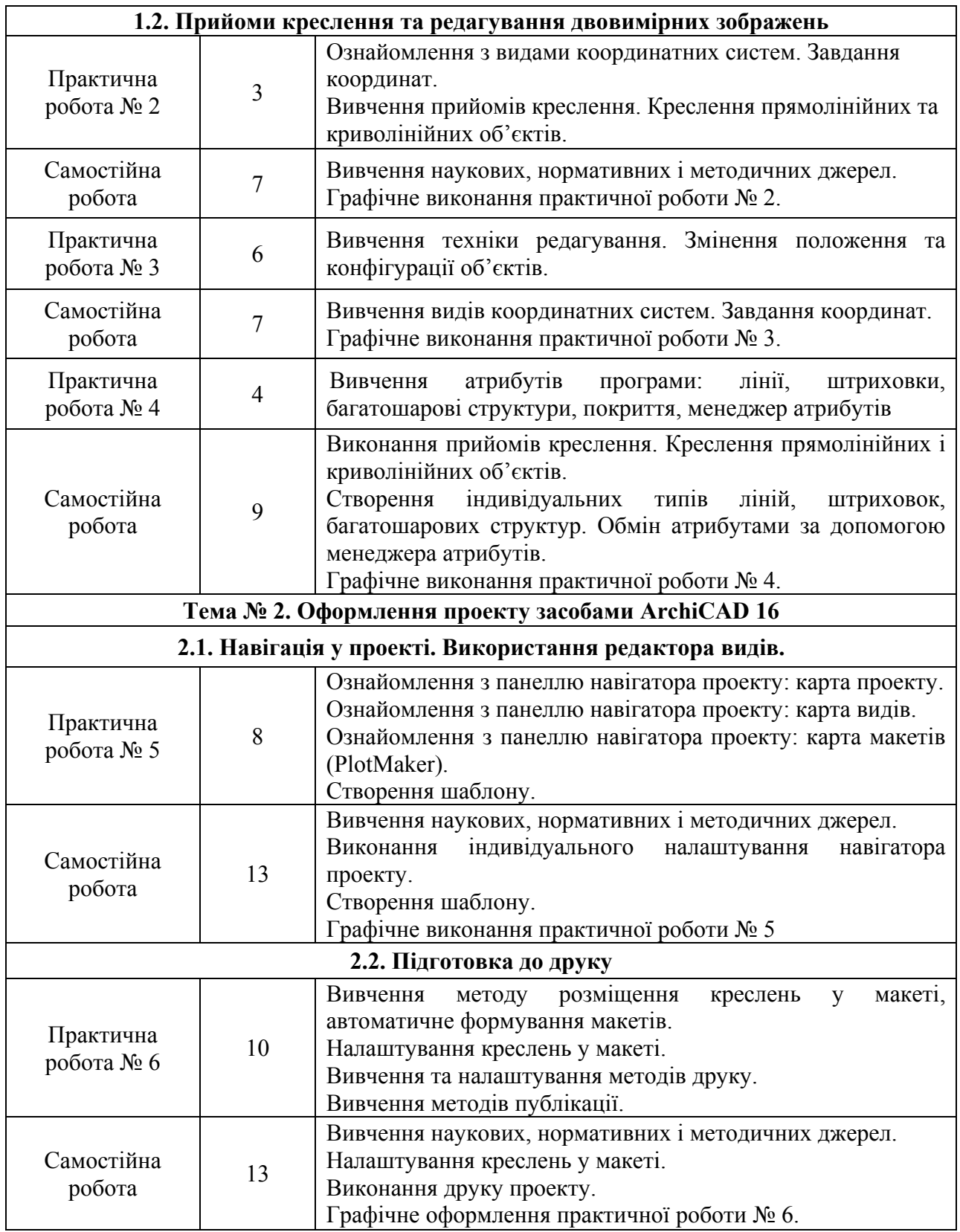

Передбачені такі форми поточного контролю знань для змістового модуля 1:

1) виконання графічних вправ – практичних робот самостійно та в аудиторії;

2) контрольний вимір знань у формі клаузур.

### **ЗАСОБИ КОНТРОЛЮ ТА СТРУКТУРА ЗАЛІКОВОГО КРЕДИТУ**

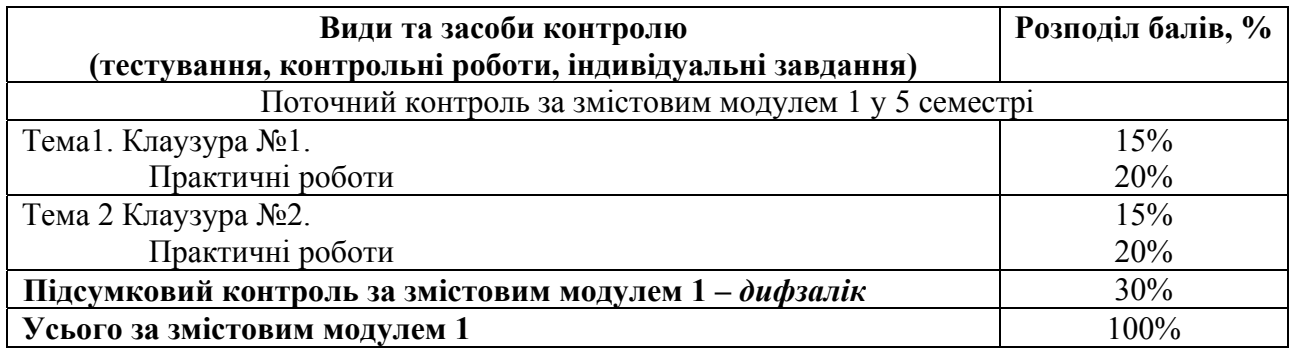

### **РЕКОМЕНДОВАНІ ДЖЕРЕЛА**

1. Иванова О. Практикум по ArchiCAD: 30 актуальных проектов. – БХВ-Петербург, 2011. – 1032 с.

2. Крючков А.В. ArchiCAD 14. Дом вашей мечты – своими руками / Крючков А.В. – 3-е издание, доп. и перераб. – М.: «АСТ», 2011. – 448 с.

3. Малова Н. А. ArchiCAD 15 в примерах. Русская версия – Спб.: BHV-СПб, 2012. – 432 с.

4. Начало работы с ArchiCAD 14 / [Graphisoft]. – Будапешт: Graphisoft, 2010. – 56 с.

5. Основні вимоги до проектної та робочої документації (ГОСТ 21.101-97): ДСТУ Б А.2.4-4-99. [Чинний від 1997-12-10]. – К.: Держспоживстандарт України 1999. – 79 с. – (Національний стандарт України).

6. Правила выполнения рабочей документации генеральных планов предприятий, сооружений и жилищно-гражданских объектов (ГОСТ 21.508-93): ДСТУ Б А.2.4-6- 95. [Чинний від 1993-11-10] – К.: Держспоживстандарт України 1996. – 45 с. – (Національний стандарт України).

7. Справочное руководство ArchiCAD 16 / [Graphisoft]. – Будапешт: Graphisoft, 2012. – 900 с.

8. Справочное руководство GDL / [Graphisoft]. – Будапешт: Graphisoft, 2015. – 340 с.

9. ArchiCAD 16 руководство по проведению расчетов / [Graphisoft]. – Будапешт: Graphisoft, 2012. – 90 с.

10. Умовні графічні позначення і зображення елементів генеральних планів та споруд транспорту (ГОСТ 21.204-93): ДСТУ Б А.2.4-2-95. [Чинний від 1993-11-10]. – К.: Держспоживстандарт України 1997. – 34 с. – (Національний стандарт України).

11. Електронна документація у форматі PDF яка є у комплекті установки ArchiCAD 16:

- довідкове керівництво ArchiCAD 16

- початок роботи з ArchiCAD 16

- керівництво з проведення розрахунків.

- довідкове керівництво GDL.

12. http://www.top-videokurs.net/proektirovanie/videokurs-modelirovat-v-archicad-14 legko.html

13. http://archicad-profi.ru/

## Додаток А

# **ПРИКЛАДИ ВИКОНАННЯ ПРАКТИЧНИХ РОБІТ**

**Практична робота № 1. Налаштування інтерфейсу та «Робочого середовища»** 

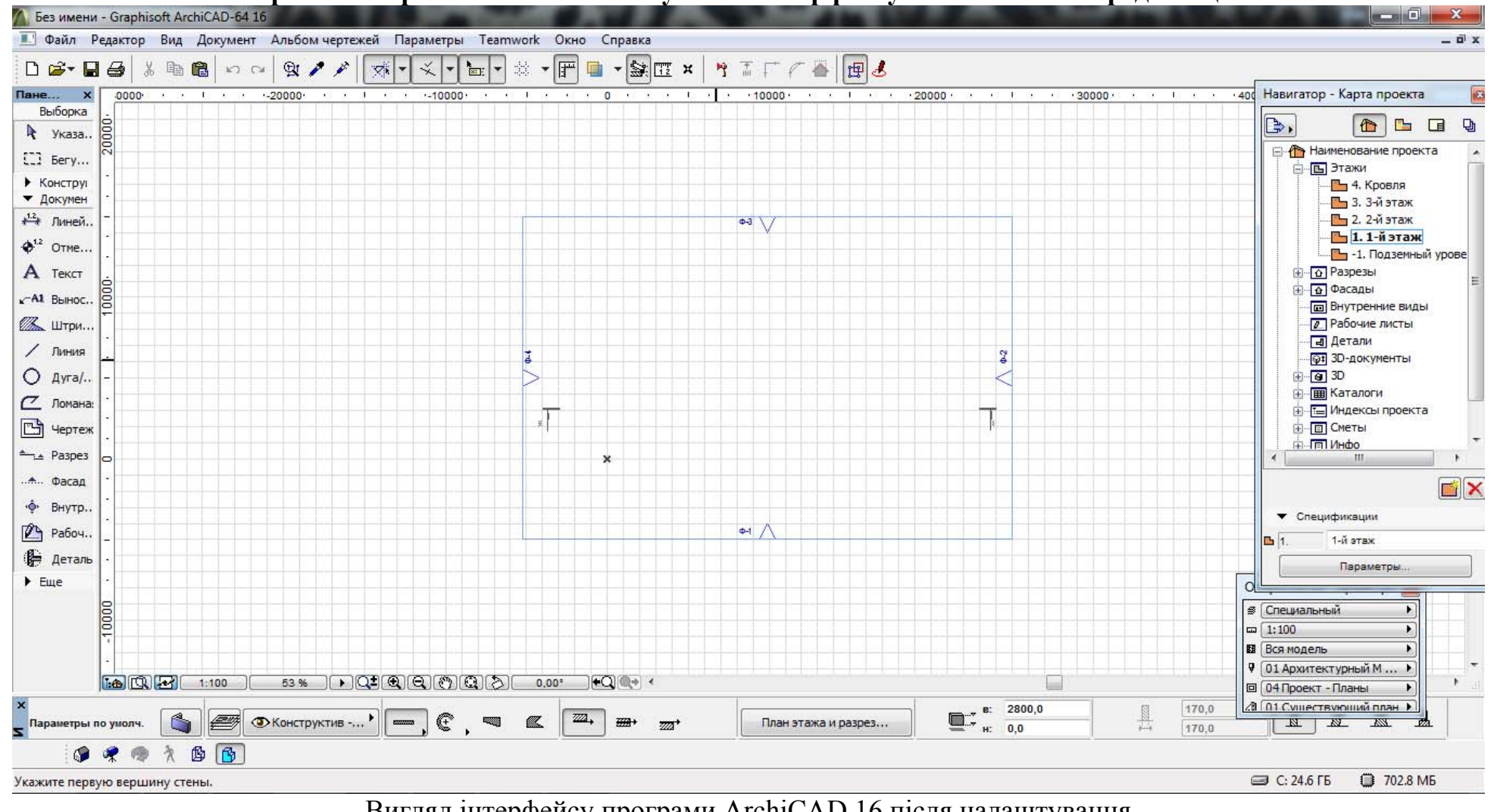

 $\infty$ 

Вигляд інтерфейсу програми ArchiCAD 16 після налаштування

## **Практична робота №2**

# **Креслення штампу шаблону форматок щодо оформлення практичних робіт <sup>з</sup> дисципліни Архітектурне моделювання**

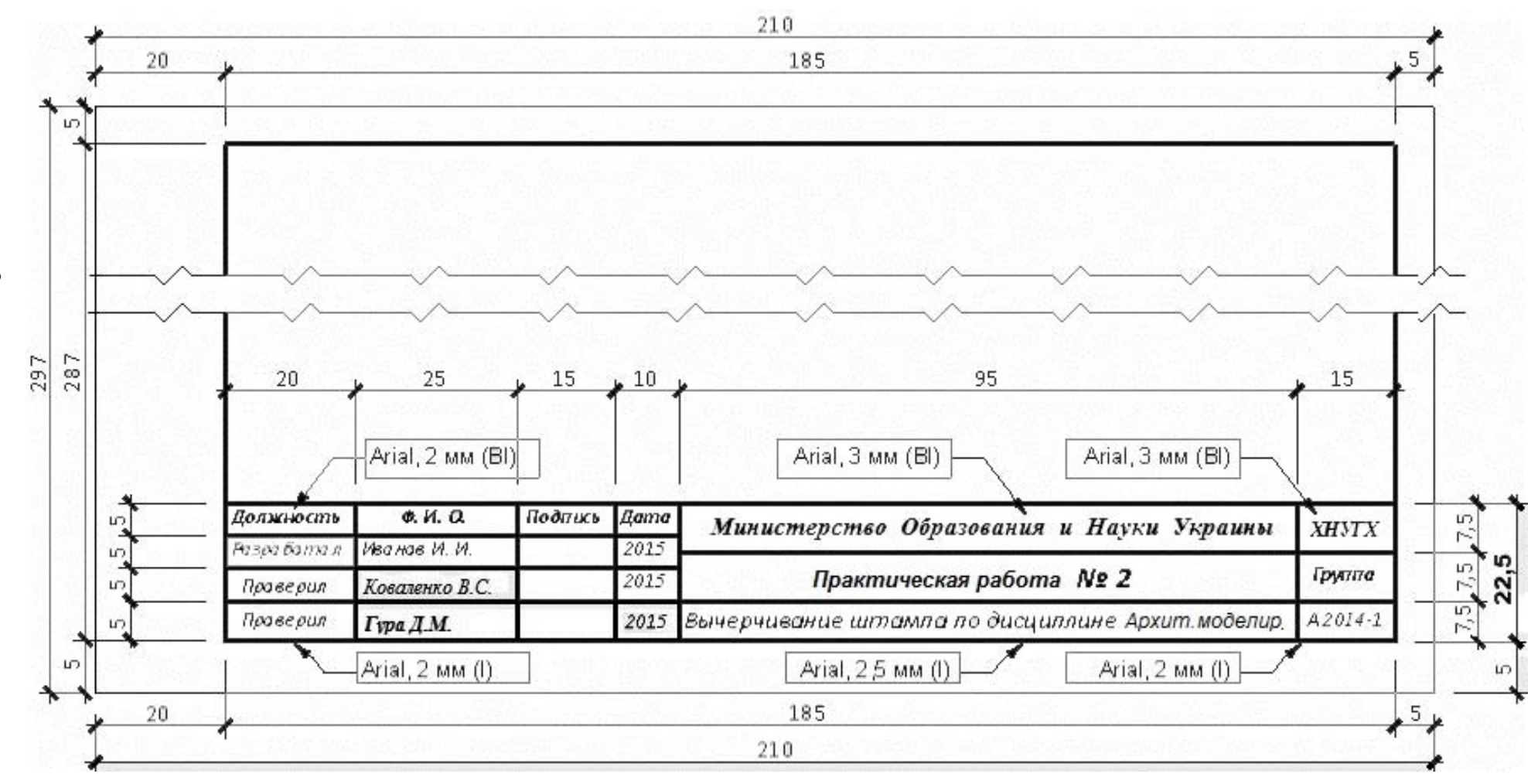

 $\circ$ 

**Практична робота № 3. Креслення геометричної фігури за індивідуальним зразком**

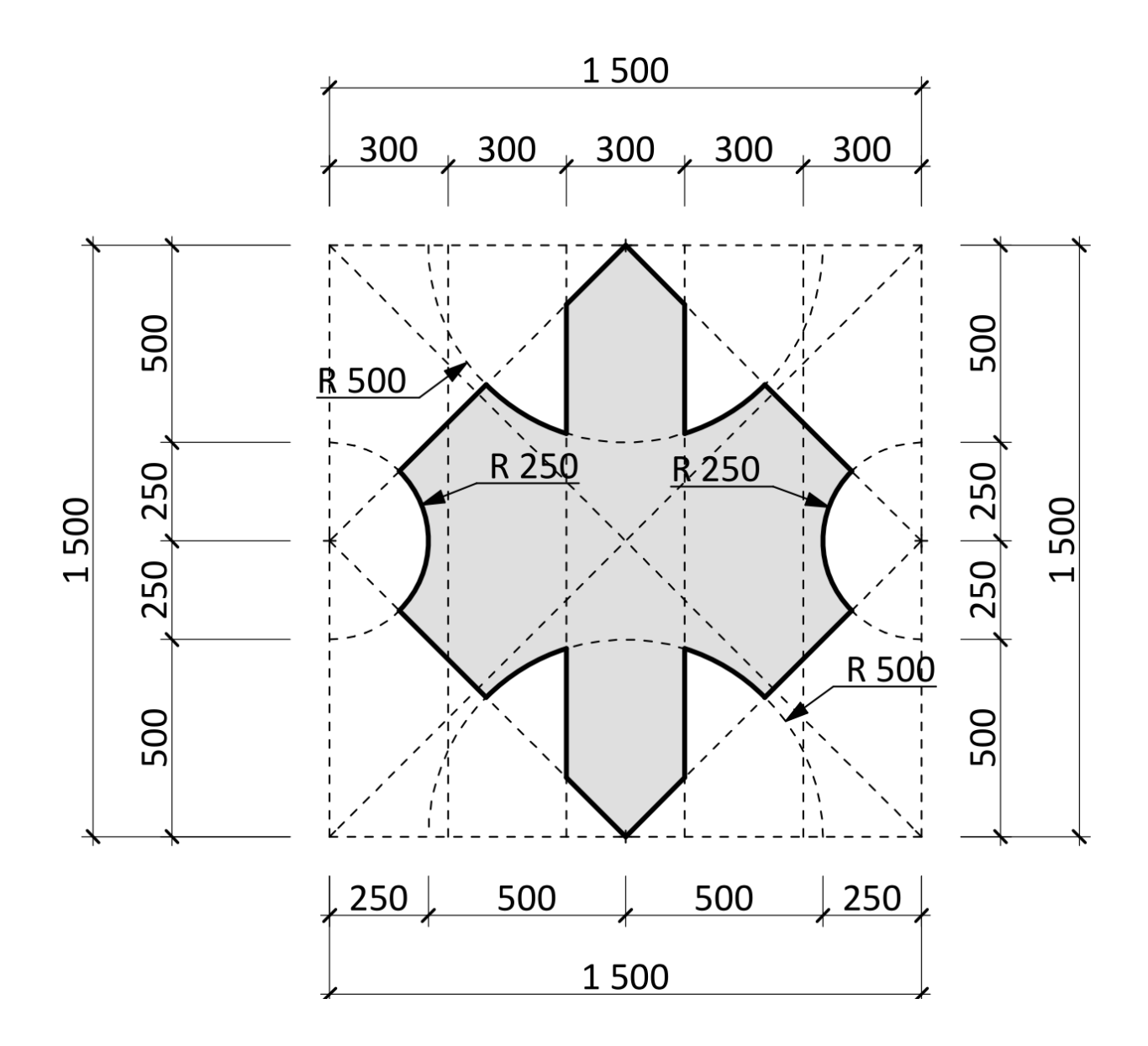

Варіант індивідуального завдання видається викладачем на практичних заняттях.

Додаток Г

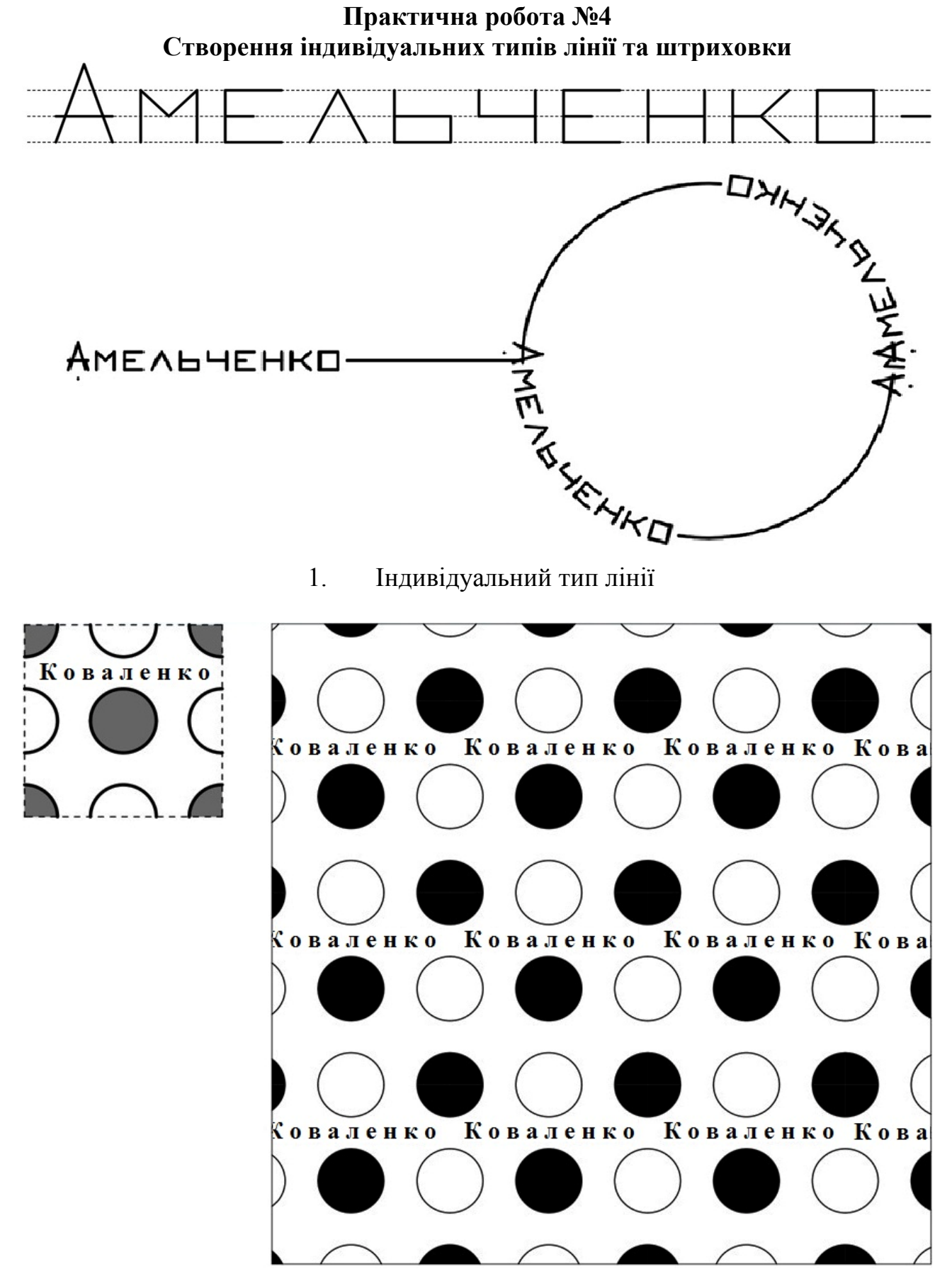

2. Індивідуальний тип штрихування.

Додаток Д

### **Практична робота №5 Налаштування шаблона проекту**

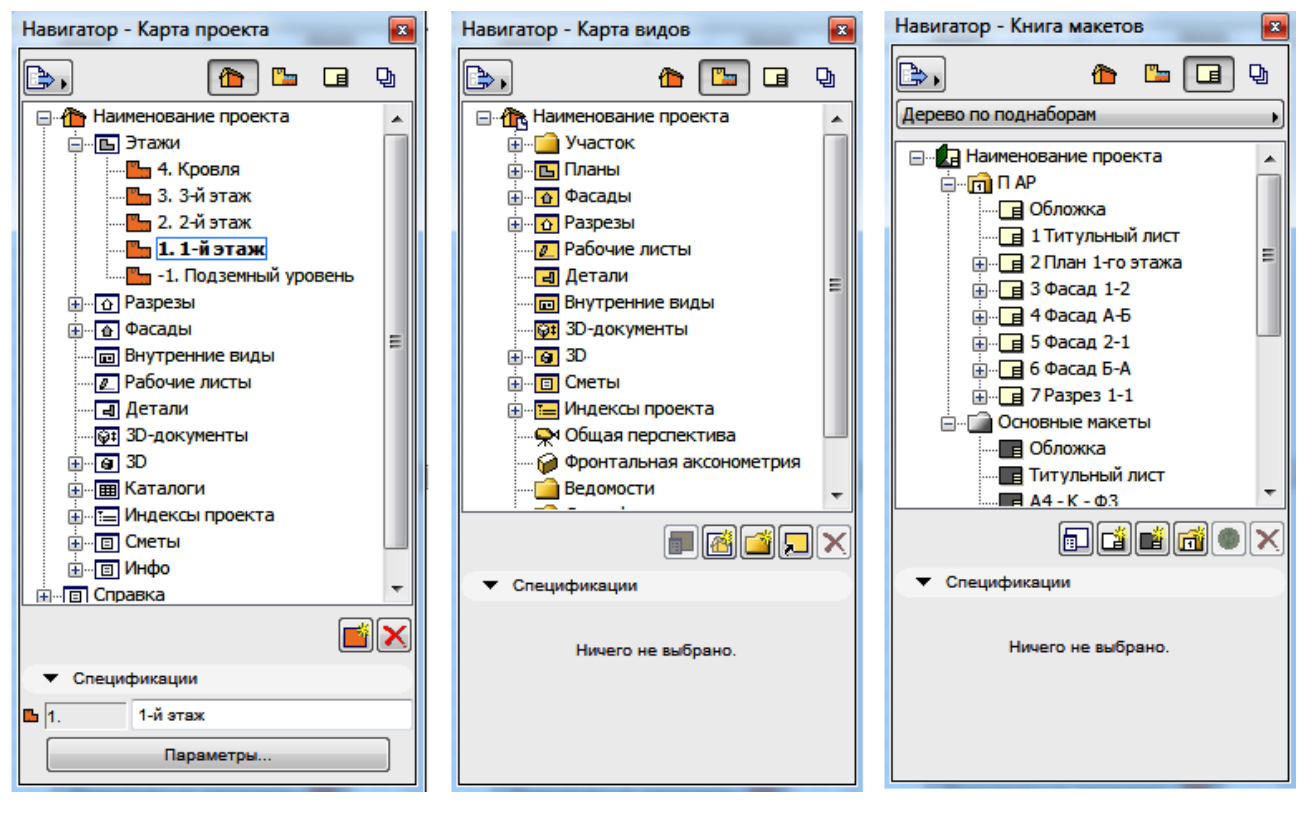

1. Налаштування навігатора проекту

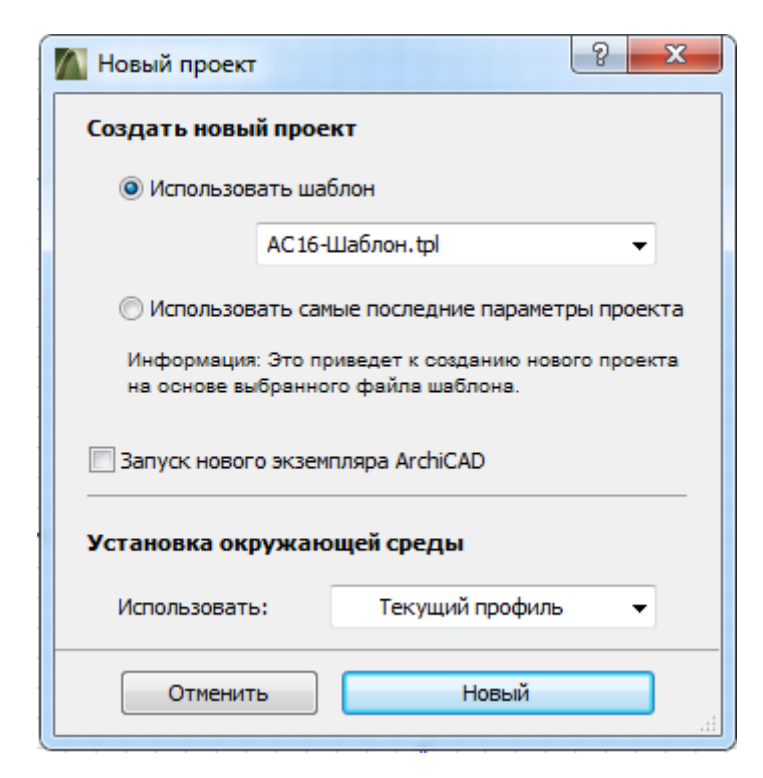

2. Налаштування збереження та використання файлу формату TPL

# **Практична робота №6 Налаштування креслень та підготовка проекту до друку**

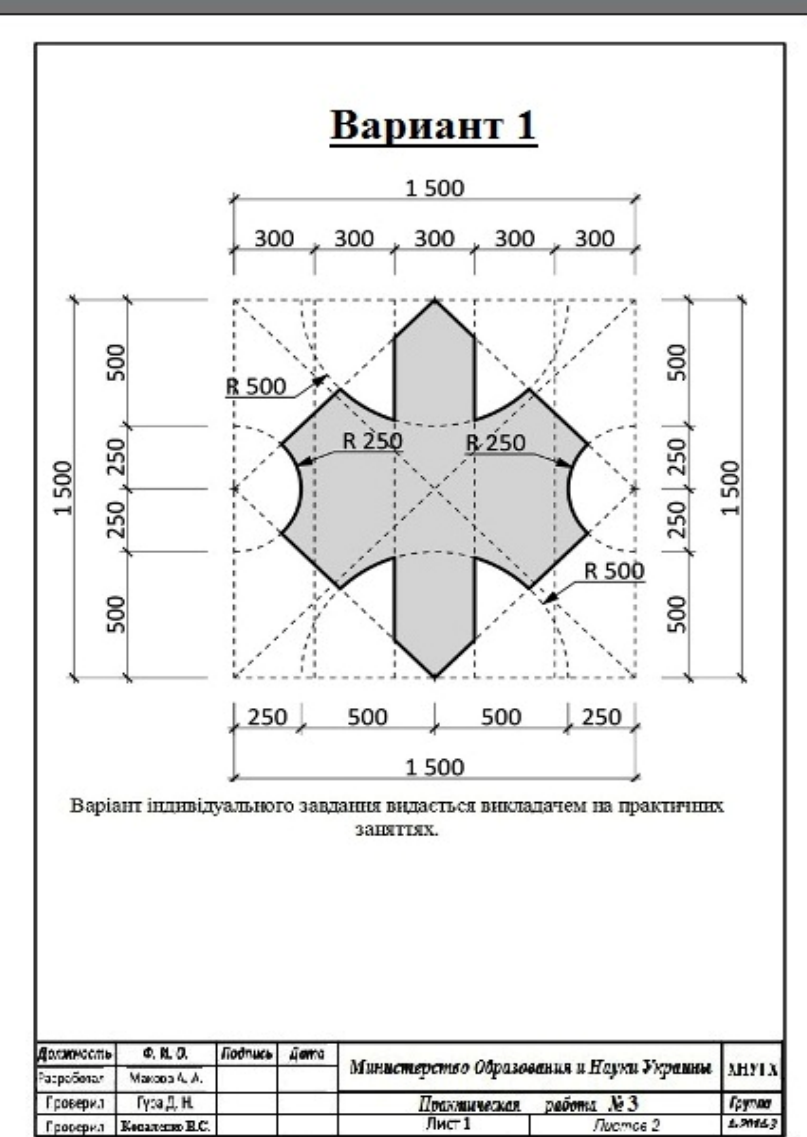

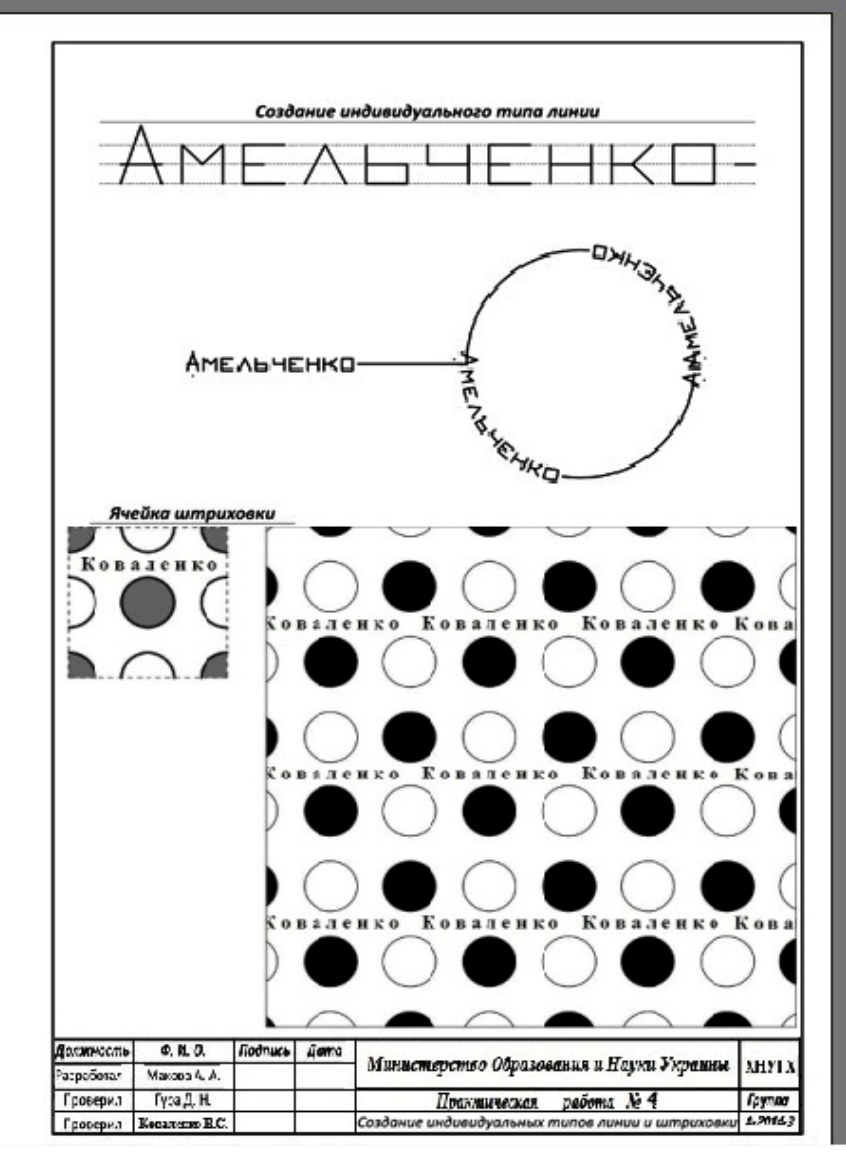

#### **INTRODUCTION**

The course "Architectural Modeling» is a basic discipline of the subjects cycle training for architecture students at a bachelor level, which is studied for four semesters.

The recommendations for organizational and educational issues that may arise in the practical and independent work of students that study discipline "Architectural Modeling" - The basis of the computer design with the use of Graphisoft software – ARCHICAD 16 are given briefly in the practical guidance. The materials are given according to the time distribution of students' practical and independent work with the regulation of the syllabus.

**The aim and objectives** of the discipline is to form an integrated approach to the task of designing, which includes methods of building software design simulation as well as the methods of traditional instrumental construction. The discipline is based on the theoretical and the methodological criteria of the architectural science, involving historical experience and considering the typological and urban architectural design requirements, knowledge and skills necessary for the development of urban and architectural objects.

#### **The subject of the discipline**:

1) methods of the graphic design in architectural projects;

2) creation of the architectural design of any complexity for unique items not available for the design using conventional tools;

3) town-planning and the architectural design of the reconstructed environment.

The content module 1 consists of (34 hours) practical tasks, where students obtain knowledge implementating the row of tasks, that are foreseen in the syllable of the discipline. The purpose of the independent tasks (56 hours) consists in mastering of independent thoughts by fulfilling the decision methods of the tasks set by a lecturer during the implementation of the practical tasks. The questions that are examined during the practical classes, students complete with the use of the recommended sources independently.

#### **GENERAL REGULATIONS**

The quantitative and thematic time distribution on the practical and independent work is determined by the informative structure of the content module 1. «The basis of the computer design with the use of Graphisoft software – ARCHICAD  $16*w* - 2,5$  kredit/90 hours.

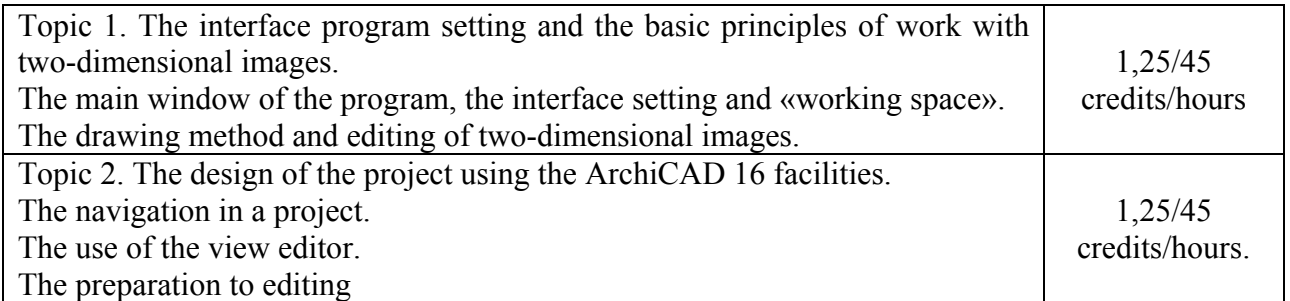

The organization of the students' practical and independent work must create terms for the stage-by-stage mastering of knowledge, abilities, and the methods of development of the project documentation, with the use of Graphisoft software – ARCHICAD 16.

The task of the stage-by-stage mastering of knowledge, the abilities, and the methods of development of the project documentation consists in the organization of students' practical and independent work both independently and under the supervision of a lecturer (within the limits of the practical work).

#### **ORGANIZATIONAL and METHOLODGICAL GUIDANCE**

The method of study of the content module 1. «The basis of the computer design with the use of Graphisoft software – ARCHICAD 16» foresees the classes (34 hours of practical work) with the independent work (56 hours). The «Architectural design» syllabus of the content module 1 "The basis of the computer design with the use of Graphisoft software – ARCHICAD 16" comprises the fulfillment of 6 practical tasks.

### **TOPICS of PRACTICAL TASKS**

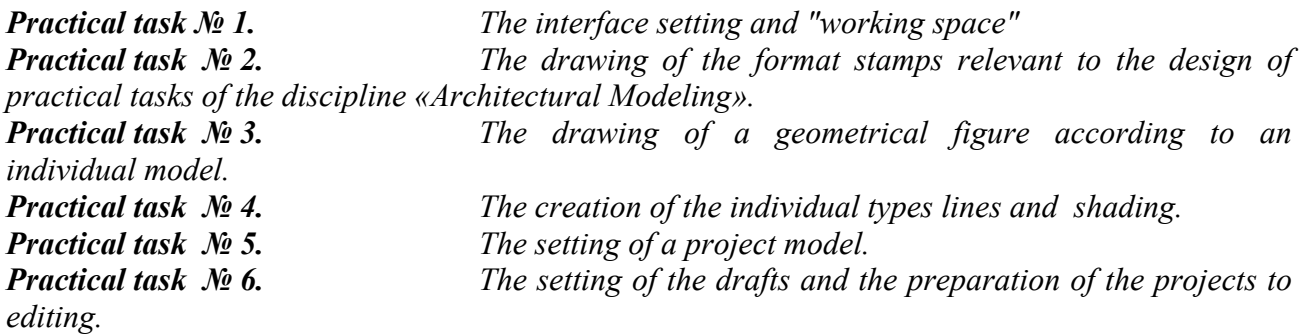

The patterns of graphic implementation of the practical tasks are given at the end of the methodological guidance.

The section is given as the structurally semantic table, which includes the information about the maintenance, structure and hour distribution of the separate topics of the practical tasks for students to better understand the educational process, the structure and the connection of the separate elements of the independent tasks with practical classes as well as the recommendations to the implementation of the independent tasks.

### **The STRUCTURE of the EDUCATIONAL PROCESS AND the RECOMMENDATION to the PRACTICAL and INDEPENDENT TASKS to the CONTENT MODULE 1. «The BASIS of the COMPUTER DESIGN with the USE of GRAPHISOFT SOFTWARE - ARCHICAD 16»**

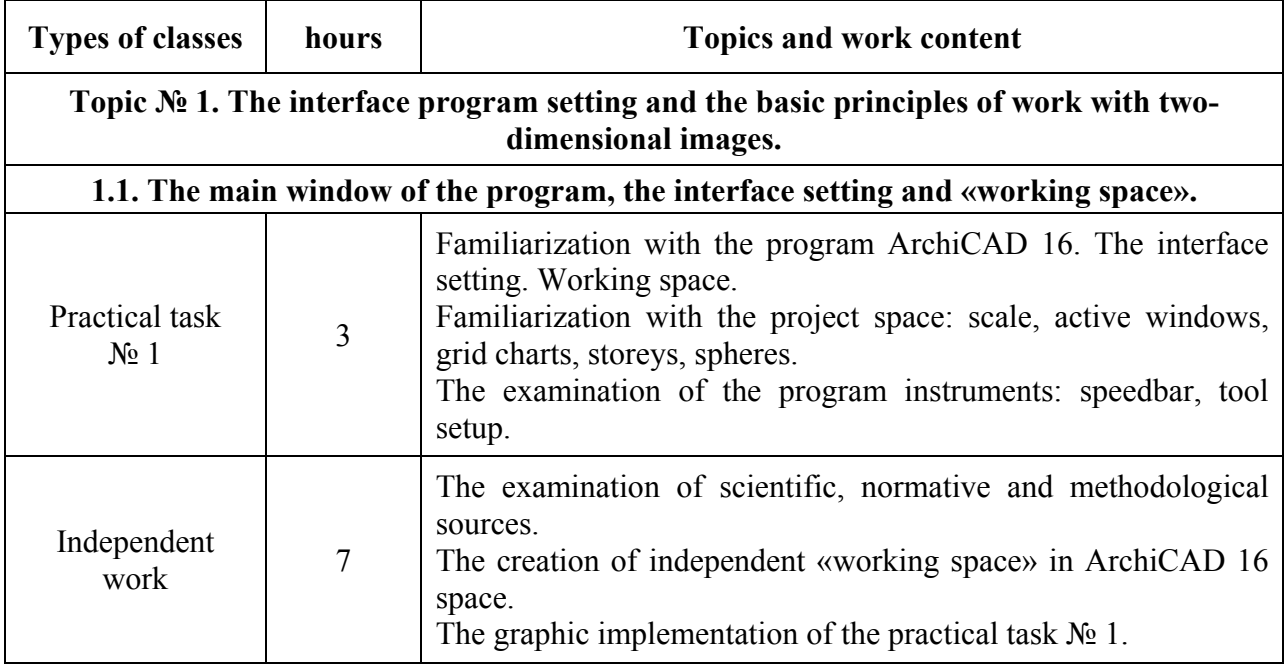

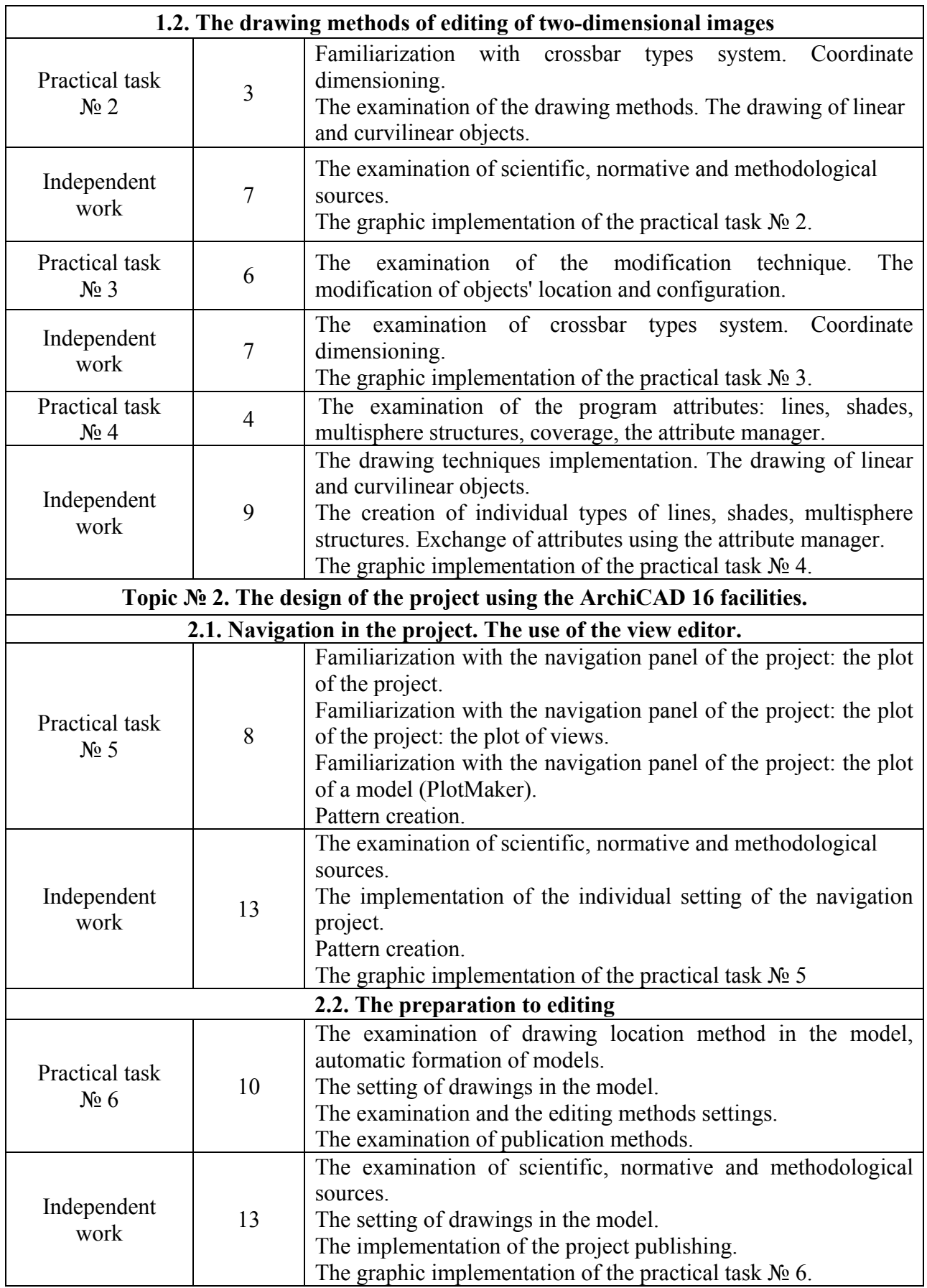

The following forms of current control of knowledge are foreseen for the content module 1: 1) the implementation of the graphic exercises –the practical independent task and the practical classes;

2) control measuring of knowledges in the form of klauzurs.

### **The METHODS of CONTROL and the STRUCTURE of the TEST CREDIT**

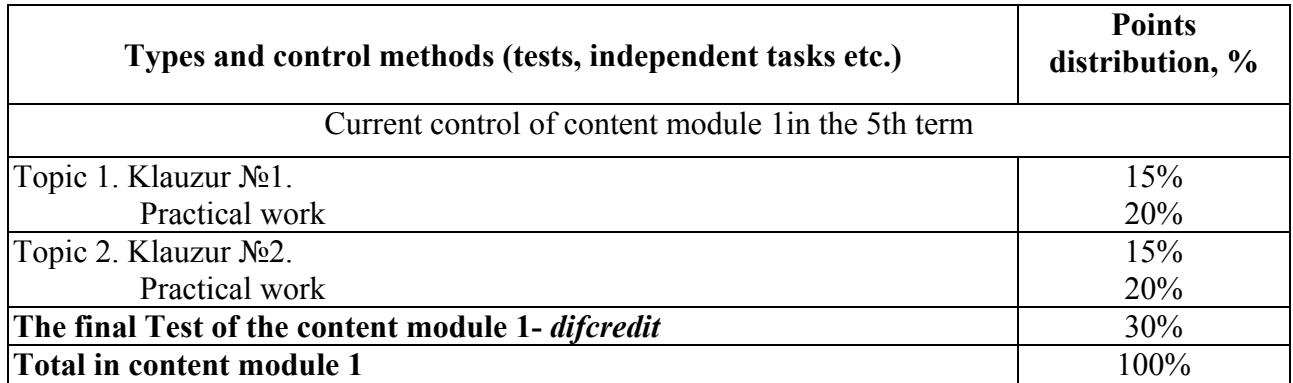

### **RECOMMENDED SOURCES**

1. Иванова О. Практикум по ArchiCAD: 30 актуальных проектов. – БХВ-Петербург,  $2011 - 1032$  c.

2. Крючков А.В. ArchiCAD 14. Дом вашей мечты – своими руками / Крючков А.В. – 3-е издание, доп. и перераб. – М.: «АСТ», 2011. – 448 с.

3. Малова Н. А. ArchiCAD 15 в примерах. Русская версия – Спб.: BHV-СПб, 2012. – 432 с.

4. Начало работы с ArchiCAD 14 / [Graphisoft]. – Будапешт: Graphisoft, 2010. – 56 с.

5. Основні вимоги до проектної та робочої документації (ГОСТ 21.101-97): ДСТУ Б А.2.4-4-99. [Чинний від 1997-12-10]. – К.: Держспоживстандарт України 1999. – 79 с. – (Національний стандарт України).

6. Правила выполнения рабочей документации генеральных планов предприятий, сооружений и жилищно-гражданских объектов (ГОСТ 21.508-93): ДСТУ Б А.2.4-6- 95. [Чинний від 1993-11-10] – К.: Держспоживстандарт України 1996. – 45 с. – (Національний стандарт України).

7. Справочное руководство ArchiCAD 16 / [Graphisoft]. – Будапешт: Graphisoft, 2012. – 900 с.

8. Справочное руководство GDL / [Graphisoft]. – Будапешт: Graphisoft, 2015. – 340 с.

9. ArchiCAD 16 руководство по проведению расчетов / [Graphisoft]. – Будапешт: Graphisoft, 2012. – 90 с.

10. Умовні графічні позначення і зображення елементів генеральних планів та споруд транспорту (ГОСТ 21.204-93): ДСТУ Б А.2.4-2-95. [Чинний від 1993-11-10]. – К.: Держспоживстандарт України 1997. – 34 с. – (Національний стандарт України).

11. Електронна документація у форматі PDF яка є у комплекті установки ArchiCAD 16:

- довідкове керівництво ArchiCAD 16

- початок роботи з ArchiCAD 16

- керівництво з проведення розрахунків.

- довідкове керівництво GDL.

12. http://www.top-videokurs.net/proektirovanie/videokurs-modelirovat-v-archicad-14 legko.html

13. http://archicad-profi.ru/

# **The EXAMPLES OF PRACTICAL TASKS IMPLEMENTATION**

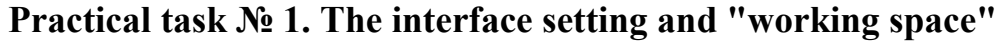

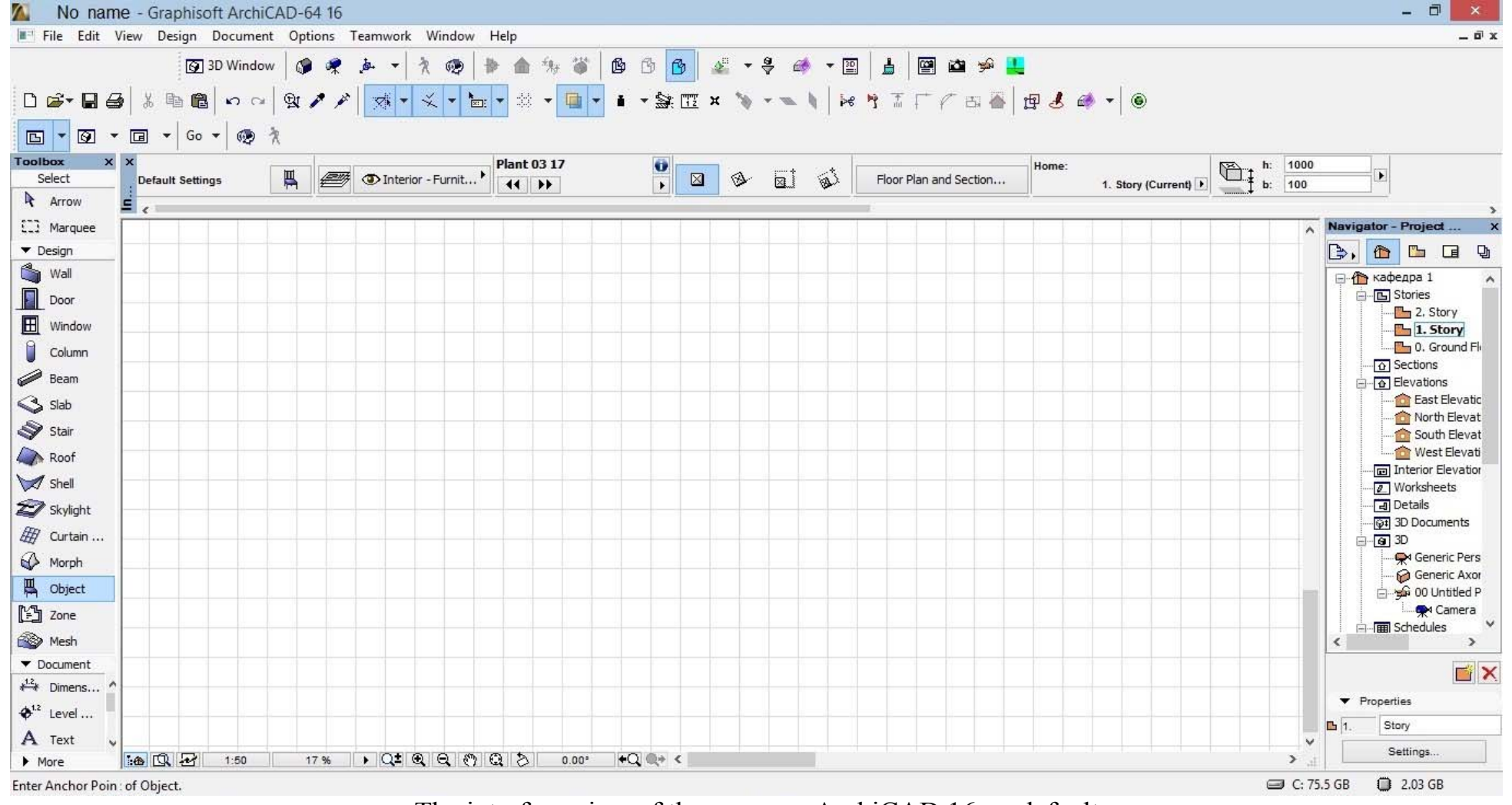

The interface view of the program ArchiCAD 16 on default

## **Practical task №2**

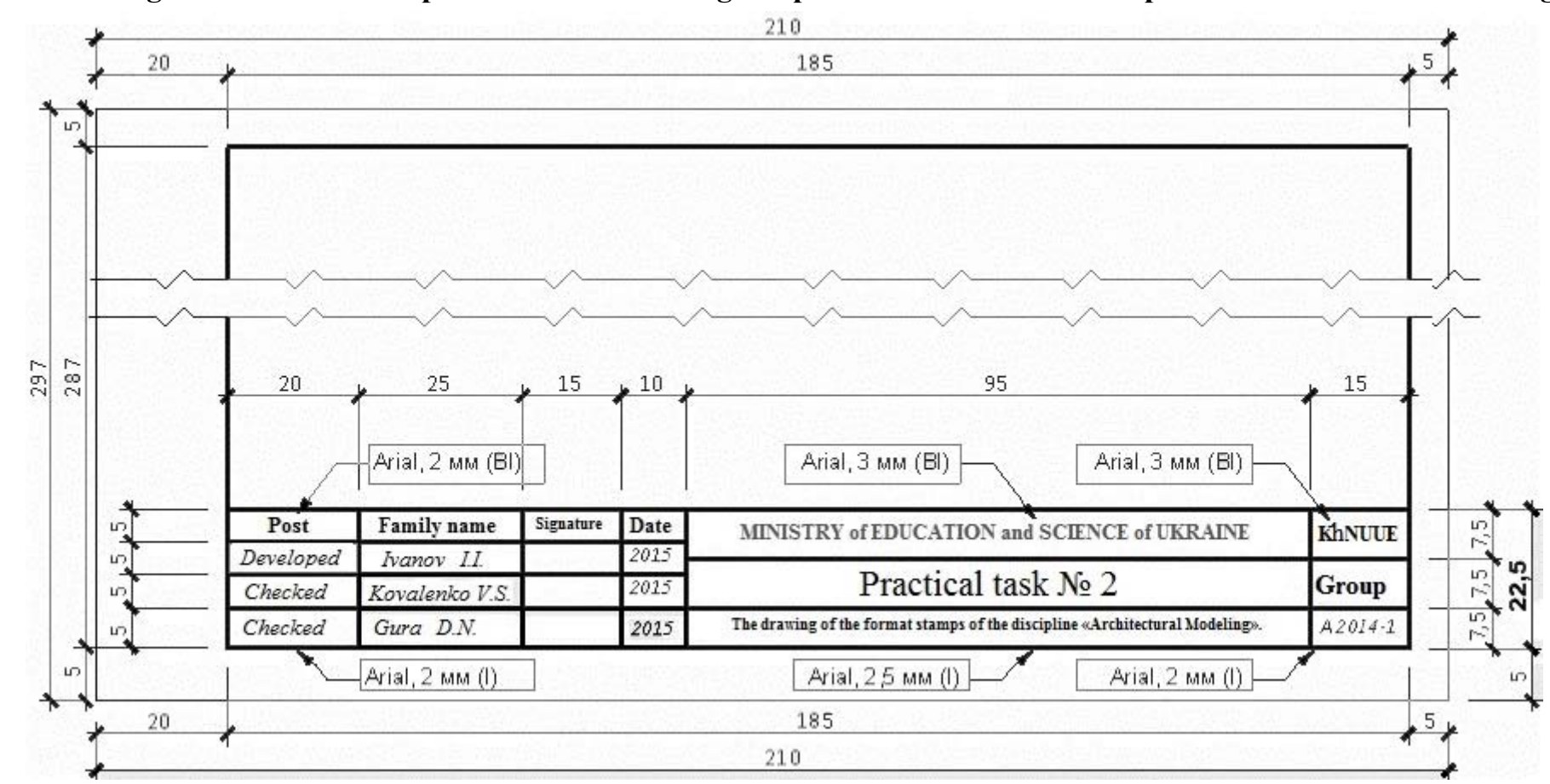

**The drawing of the format stamps relevant to the design of practical tasks of the discipline «Architectural Modeling».** 

# **Practical task № 3.**

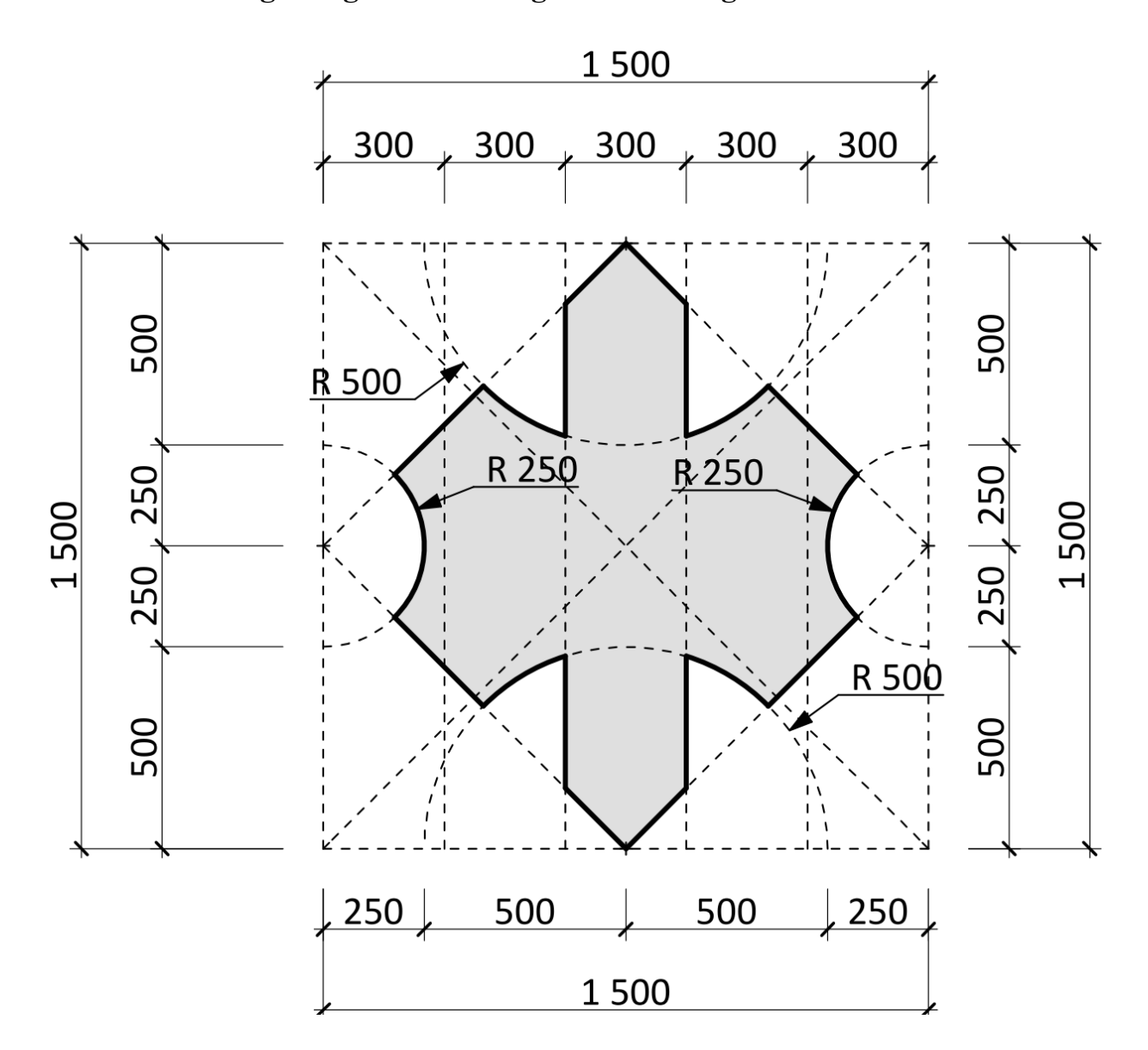

**The drawing of a geometrical figure according to an individual model.** 

The variant of the individual task is given by a lecturer during practical classes.

# **Practical task №4**

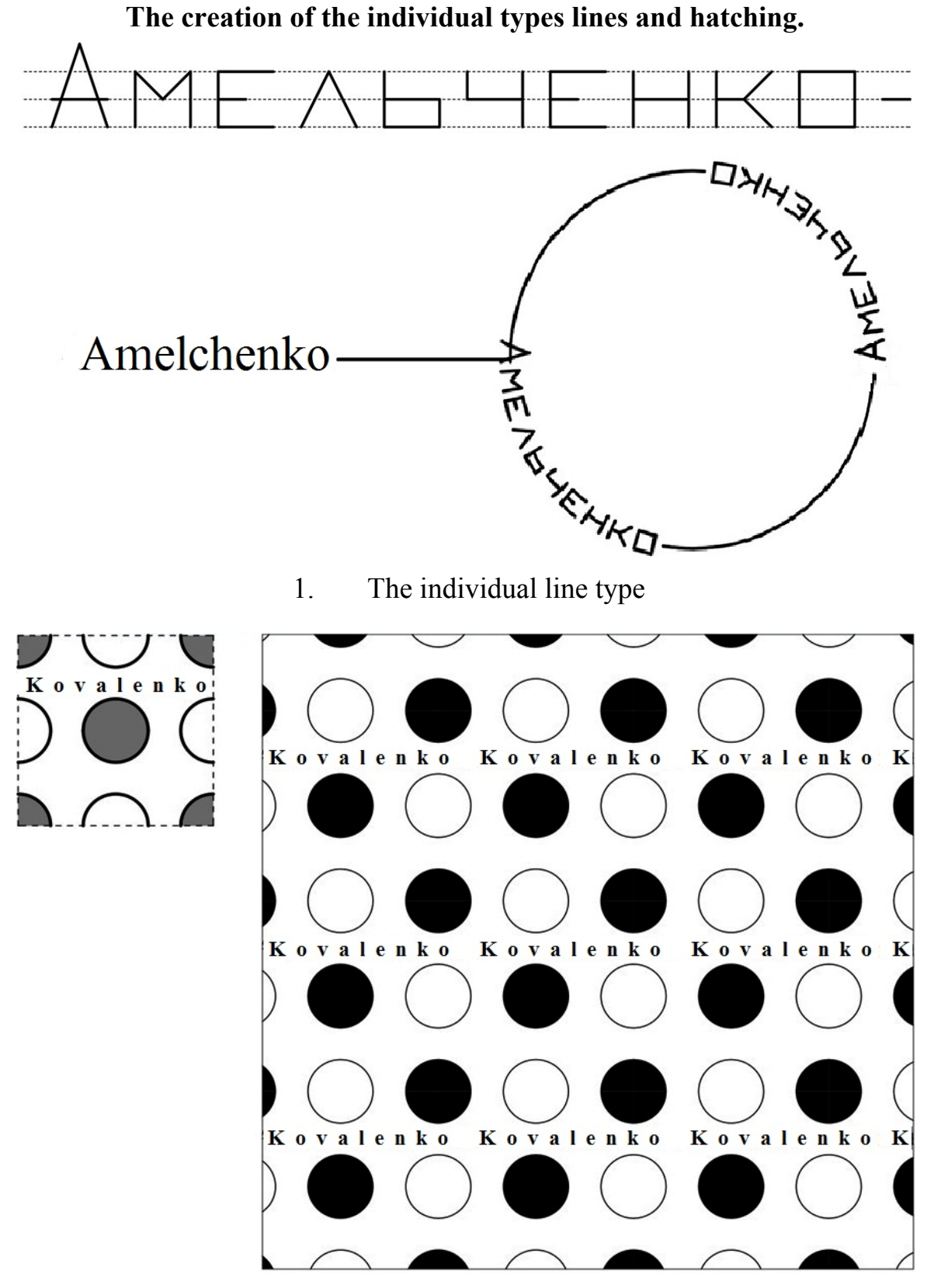

2. The individual type of hatching.

# APPENDIX E

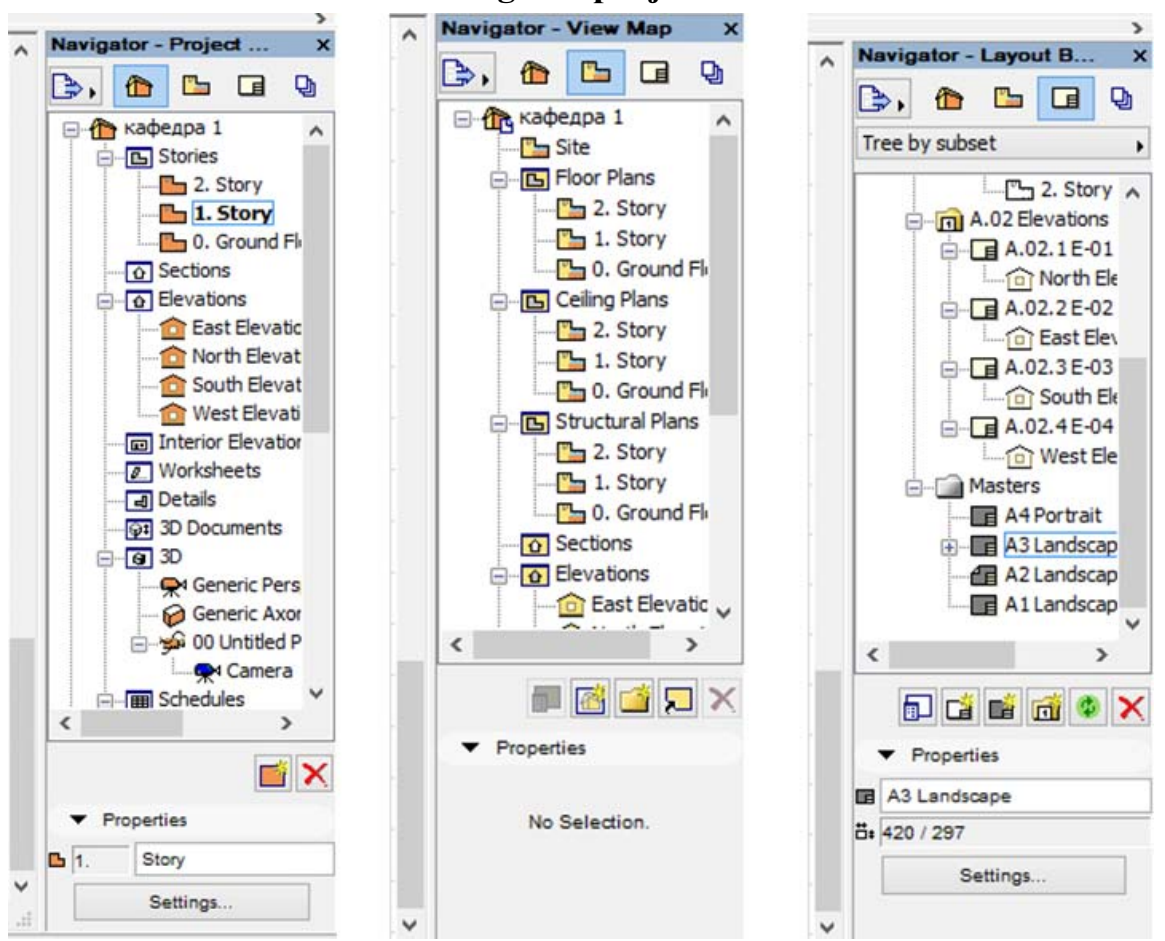

### **Practical task №5 The setting of a project model.**

1. The saving setting the project navigator.

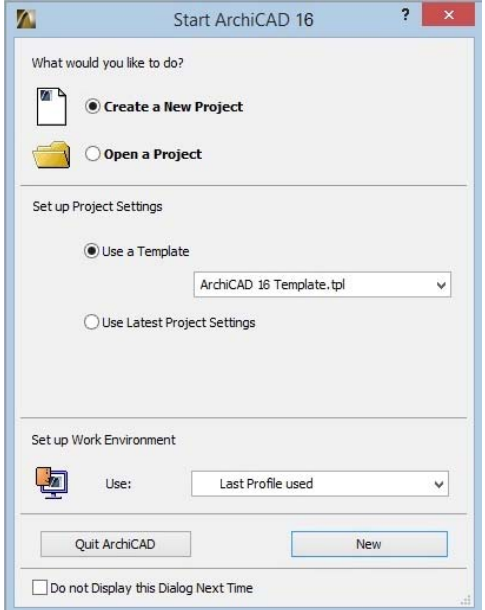

2. The saving setting and the usage of a TPL-format file

**Practical task №6 The setting of the drafts and the preparation of the projects to editing.** 

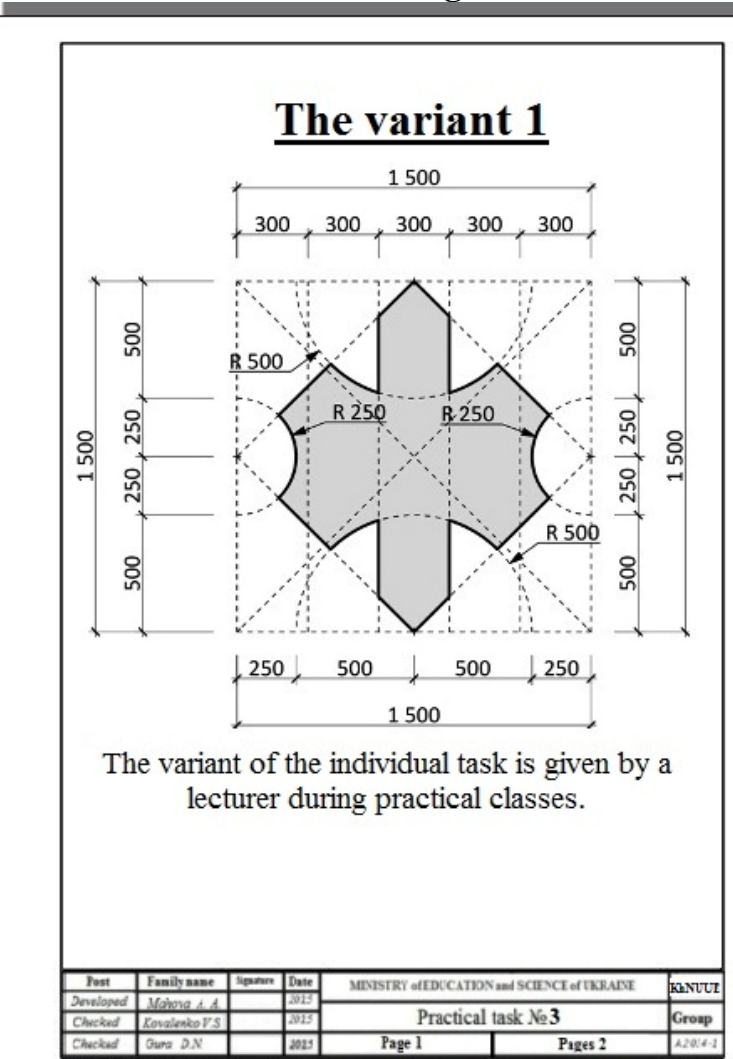

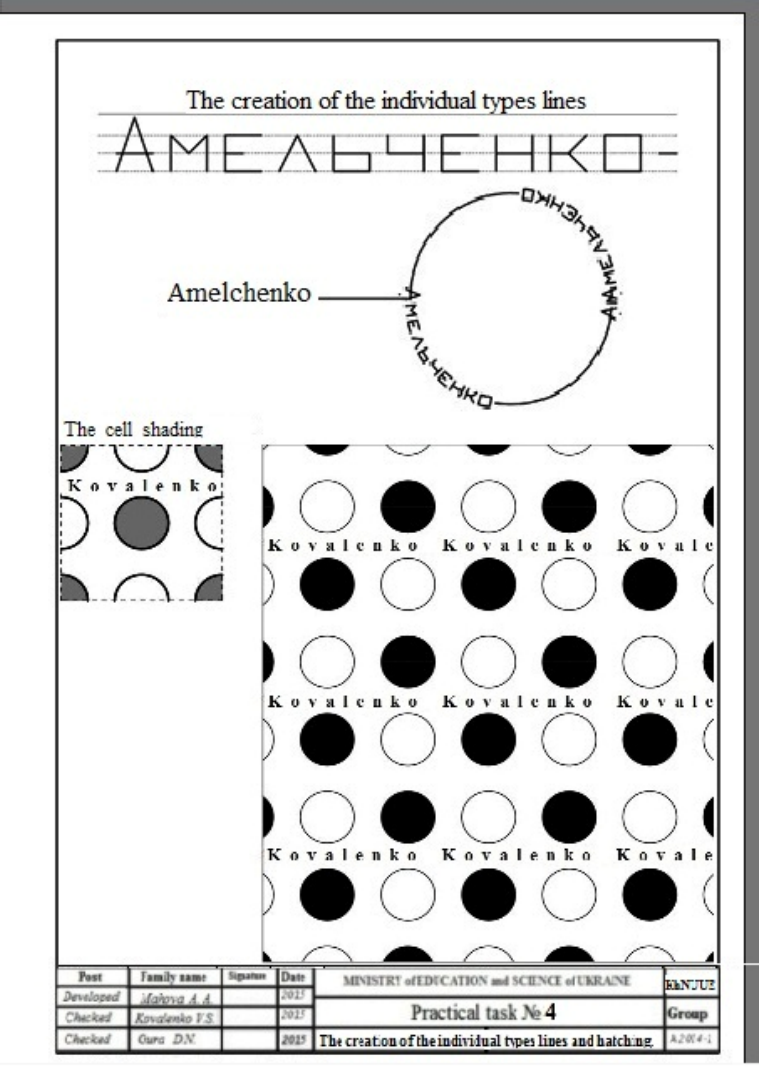

*Навчальне видання*

Методичні вказівки до практичних і самостійних робіт з дисципліни

# **АРХІТЕКТУРНЕ МОДЕЛЮВАННЯ Змістовий модуль 1. Основи комп'ютерного моделювання з використанням програмного забезпечення компанії Graphisoft – ArchiCAD 16.**

*(для студентів 3 курсу за напрямом 6.060102 – Архітектура)* 

*(укр., англ. мовами)* 

# *Укладачі:* **КОВАЛЕНКО** Віктор Сергійович;  **АЛЕКСАНДРОВИЧ** Світлана Віталіівна;  **ГУРА** Денис Миколайович

*Відповідальний за випуск В.С. Коваленко*

*За авторською редакцією*

*Комп'ютерне верстання В.С. Коваленко*

План 2015, поз. 20М Підп. до друку 12.05.2015 Формат 60х90 1/8 Друк на ризографі Ум. друк.арк. 1,0 Тираж 100 прим.  $3aM.$  <sup>№</sup>

Видавець і виготовлювач: Харківський національний університет міського господарства імені О. М. Бекетова, вул. Революції, 12, Харків, 61002 Електронна адреса: rectorat@kname.edu.ua Свідоцтво суб'єкта видавничої справи: ДК №4705 від 28. 03. 2014 р.